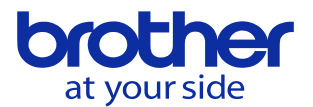

## **対話-NCの言語切替をしたい<CNC-D00>** ユーザパラメータで設定します。

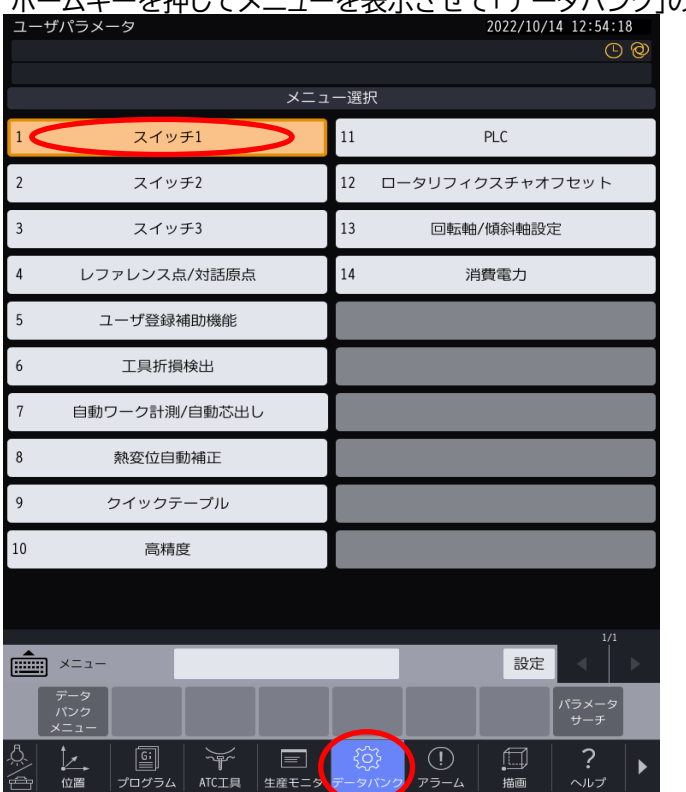

ホームキーを押してメニューを表示させて「データバンク」の「スイッチ1」を選択します。

スイッチ1の画面に遷移したら▶を押してメニュー画面を遷移させて システムを選択します。そうすると対話/NC言語切替画面が出ます。

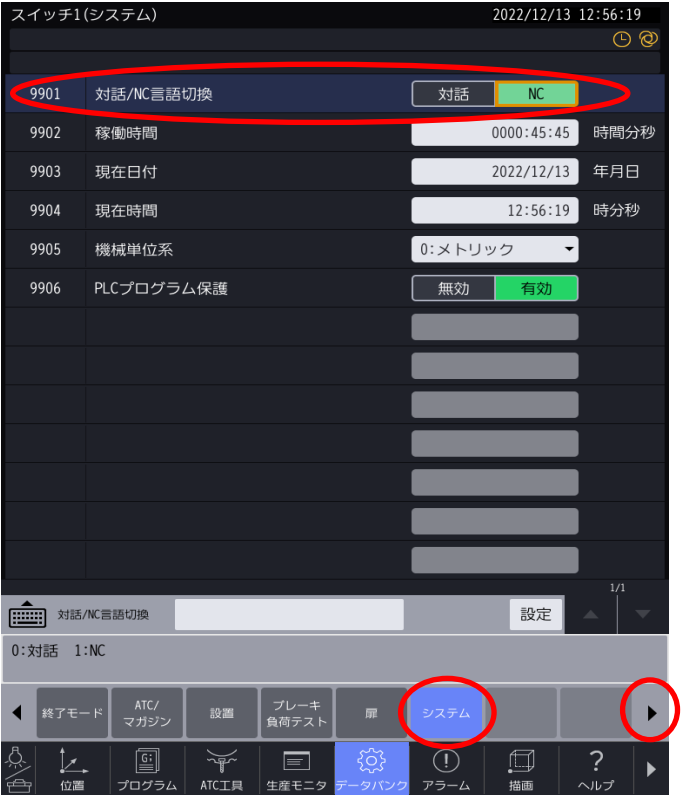

**© 2022 Brother Industries, Ltd. All rights reserved.**